# DIPLOMADO

**Pier AVANY** 

PLC Allen Bradley RsLogix 500 & Studio 5000 Consultoría en Automatización Industrial © cesar.lopez@certifica.com.mx  $\circledS$  +52 55 1564 8039

## Temas a tratar en el curso Parte 1:

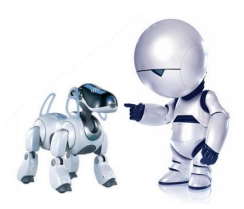

#### Tema 1. Introducción a los PLC**´**s Micrologix

1.1. Estructura de un plc AB Micrologix 1100

1.2. Configuración del Hardware de un plc AB Micrologix 1100

1.3. Direccionamiento de entradas y salidas integradas y adicionales

1.4. Configuración de la interface RSLOGIX 500

1.5. Opciones de comunicación

#### Tema 2. Software de programación RSLOGIX 500

2.1. Arranque del software RSLOGIX 500

2.2. Crear un proyecto

- 2.4. Lenguaje de programación LADDER
- 2.5. Cargar el programa en la CPU

PLC Allen Bradley 1.8. Bloques de datos RS-Logix500 & Studio 5000

2.6. Poner la CPU en run y visualizar el estado del programa.

#### Tema 3. Funciones adicionales del software RSLOGIX 500

- 3.1. Utilizar las referencias cruzadas
- 3.2. Utilizar las funciones de buscar/reemplazar/ir a
- 3.3. Crear un respaldo del programa

#### Tema 4. Juego de operaciones

- 4.1. Operaciones lógicas con bits
- 4.2. Operaciones con temporizadores
- 4.3. Operaciones con contadores
- 4.4. Operaciones de comparación
- 4.5. Operaciones de transferencia
- 4.6. Operaciones de desplazamiento
- 4.7. Operaciones de control de programa
- 

### Temas a tratar en el curso:

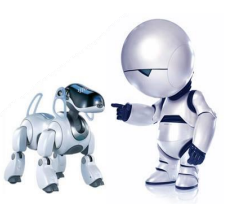

Tema 5. Crear soluciones de automatización

5.1. Detección de flancos positivo y negativo

5.2. Control de varios programas a través de **Subrutinas** 

Tema 6.- Red Industrial con Micrologix 500

PLC Allen Bradley RS-Logix500 & Studio 5000

### Temas a tratar en el curso Parte 2:

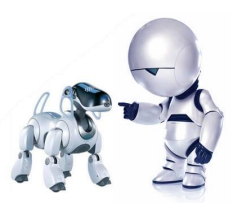

#### Tema 1. Introducción a los PLC**´**s Compact Logix

1.1. Estructura de un plc AB Compact Logix

1.2. Configuración del Hardware de un plc AB Compact Logix

1.3. Direccionamiento de entradas y salidas integradas y adicionales

1.4. Configuración de la interface Compact Logix

1.5. Opciones de comunicación

#### Tema 2. Software de programación Compact Logix

2.1. Arranque del software Compact Logix

2.2. Crear un proyectodel programa

2.4. Lenguaje de programación LADDER

2.5. Cargar el programa en la CPU

PLC Allen Bradley<br>
4.8. Bloques de datos RS-Logix500 & Studio 5000

2.6. Poner la CPU en run y visualizar el estado

#### Tema 3. Funciones adicionales del software Compact Logix

- 3.1. Utilizar las referencias cruzadas
- 3.2. Utilizar las funciones de buscar/reemplazar/ir a
- 3.3. Crear un respaldo del programa

#### Tema 4. Juego de operaciones

- 4.1. Operaciones lógicas con bits
- 4.2. Operaciones con temporizadores
- 4.3. Operaciones con contadores
- 4.4. Operaciones de comparación
- 4.5. Operaciones de transferencia
- 4.6. Operaciones de desplazamiento
- 4.7. Operaciones de control de programa

### Temas a tratar en el curso Parte 2:

Tema 5. Crear soluciones de automatización

5.1. Detección de flancos positivo y negativo

5.2. Control de varios programas a través de **Subrutinas** 

Tema 6. Redes Industriales – Esquema Productor – Consumidor

Tema 7.- Redes Industriales – Ethernet IP

PLC Allen Bradley RS-Logix500 & Studio 5000

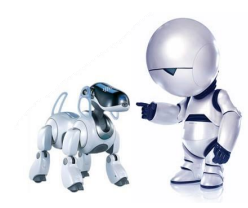